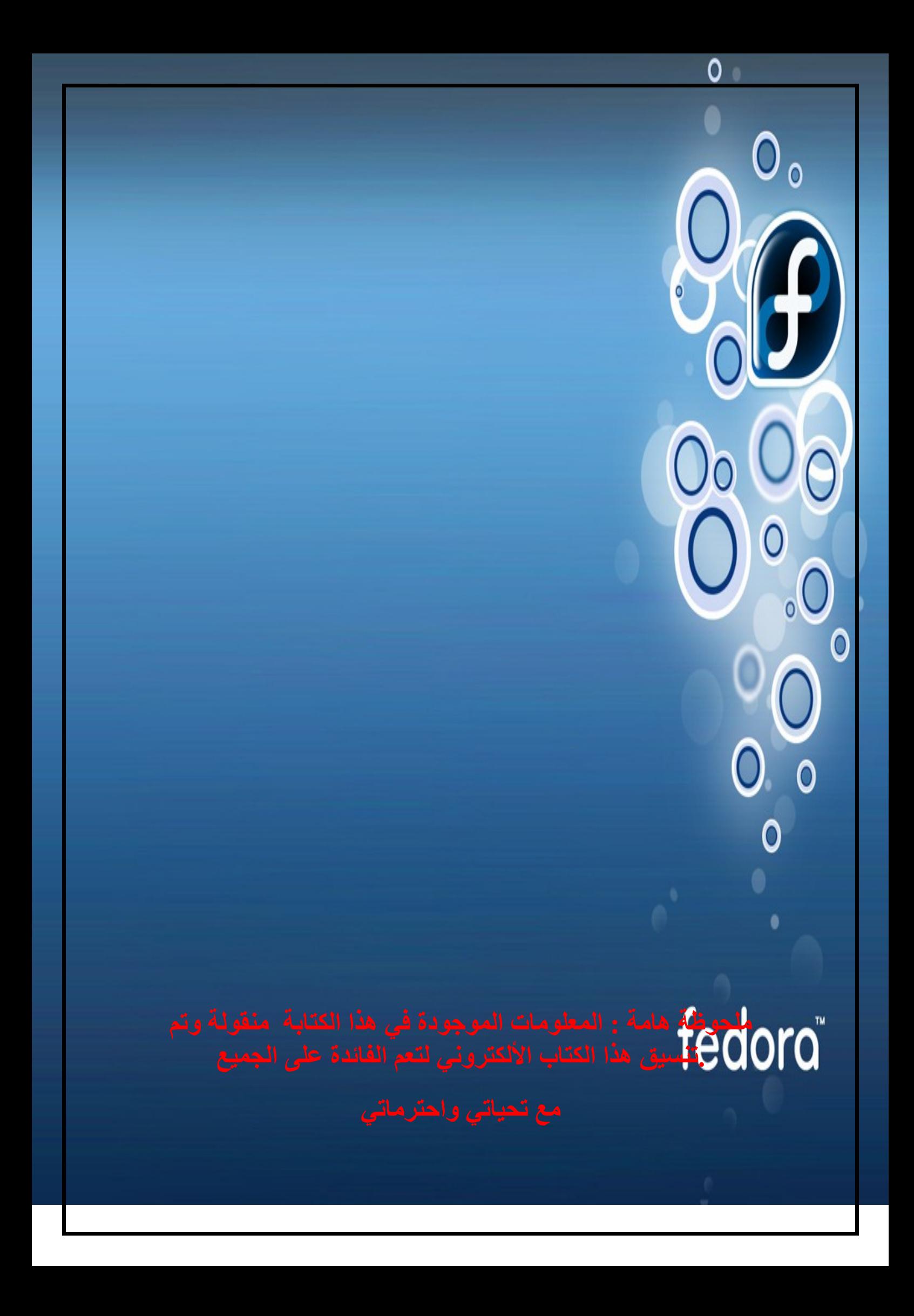

## **L1E**

# **بسم ا الرحمن الرحيم**

## **نبذة عن فيدورا**

**فيدورا كور توزيعة لينكس مبنية على مدير الحزم RPM، يطورها مشروع فيدورا المدعوم من قبل المجتمع، و ترعاها شركة ريدهات. اشتق السم من قبعة الفيدورا المميزة لردهات و المستعملة في رمز "رجل الظل".**

**فيدورا نظام تشغيل كامل و واسع الستعمالت مؤسس على البرامج الحرة مفتوحة المصدر. من مميزاتها** سهولة التثبيت و أدوات الإعداد المتمثّلة في المثبّت الرسومي البسيط و سلسلة أدوات الإعداد '-system **config'. يمكن إنزال و تثبيت الحزم و اعتماداتها بسهولة بواسطة برنامج يوم (Yum(. تصدر نسخة جديدة لفيدورا كل ستة أو ثمانية أشهر.**

**يستعمل السم فيدورا كور للتمييز بين الحزم الساسية و حزم مشروع فيدورا إكسترا، الذي يعنى بتوفير حزم إضافية لفيدورا كور.**

**تفر ّعت فيدورا عن مشروع ريدهات لينكس الصلي. فيتوقع المشروع جذب مستعملي لينكس المنزليين، و طرح بديل لتوزيعات يردهات لينكس التجارية. ظهرت فيدورا في إطار خطة تجارية جديدة لردهات سنة ،2003 و يالتالي صارت ردهات لينكس للمقاولت توزيعة للينكس موجهة للتسويق، و أصبح الدعم الرسمي محصورا على هذه التوزيعة. أما دعم فيدورا، فإنه يأتي من المجتمع الواسع القائم حولها (رغم أن مستخدمي ردهات يعملون عليها، ل توفر ردهات دعما رسميا لفيدورا).**

**تسمى فيدورا كذلك فيدورا لينكس، لكن هذا اللقب غير رسمي**

### **النسخ**

**في أكتوبر 2008 صدرت نسخة فيدورا وهي 10 Fedora. في يوم 31 مايو ،2007 صدرت النسخة الجديدة لفيدورا وهي 7 Fedora، بعد أن صدرت مسبقًا النسخة 6 Core Fedora.**

**في يوم 20 مارس ،2006 صدرت فيدورا كور 5 تحت اسم بوردو. و تضم جنوم 2.14 و كي دي إي 3.5.1 و إكس أورج 7.0 و المترجم 4.1 GCC و النسخة 2.6.12 لنواة لينكس و للمرة الولى منصة التطوير مونو. و يرجع سبب عدم إدراج مونو من قبل إلى غموض حالة براءة اختراع مايكروسوفت.**

**في يوم 13 يونيو ،2006 صدرت فيدورا كور ،4 النسخة المستقرة الماضية، تحت اسم ستانتز لبنيات إ 386 386i و أ م د 64 64AMD و باور بيسي PowerPC. و تضم جنوم 2.10 و كي دي إي 3.4 و المؤّلف جي.سي.سي 4.0 و نسخة لكلبيس و النسخة 2.6.11 لنواة لينكس الحديثة**

**قبل إدراجها ضمن توزيعة فيدورا، ومنه ضمن ردهات لينكس للمقاولت، تدرج الحزم الجديدة ضمن فيدورا ُروهايد. تكون روهايد في حالة تجريب دائم، و يمكن أن تعطب في أي وقت، لكن بعض المطورين يستعملونها كتوزيعتهم الساسية.**

**المصان من قبل فيدورا ليغاسي**

**فيدورا ليغاسي مشروع مجتمعي يعنى بالصدارات التي توقفت ردهات عن نقديم التحديثات إليها لصالح من ل يمكنه أو ل يريد الترقية**.

# **دليل تثبيت فيدورا الحادية عشر .**

**هنا سوف أقوم بوصف الخطوات الساسية لتثبيت فيدورا الحادية عشر " ليونايدس " , لقد تم أخذ اللقطات و الصور التالية من قرص الديفيدي الخاص بتثبيت فيدورا . إذا كنت تستخدم القرص الحي الخاص بفيدورا 11 فتلحظ إختلف في الخطوات . لذا قم بتحميل الديفيدي الخاص بفيدورا 11 من [org.fedoraproject](http://fedoraproject.org/en/get-fedora) , قم بوضعه في قاريء أقراص الديفيدي و أعد تشغيل جهازك و تأكد أن قاريء أقراص ال CD/DVD هو الخيار الول للقلع من إعدادات ال BIOS .**

**."Install or upgrade an existing system" الول الخيار بإختيار قم**

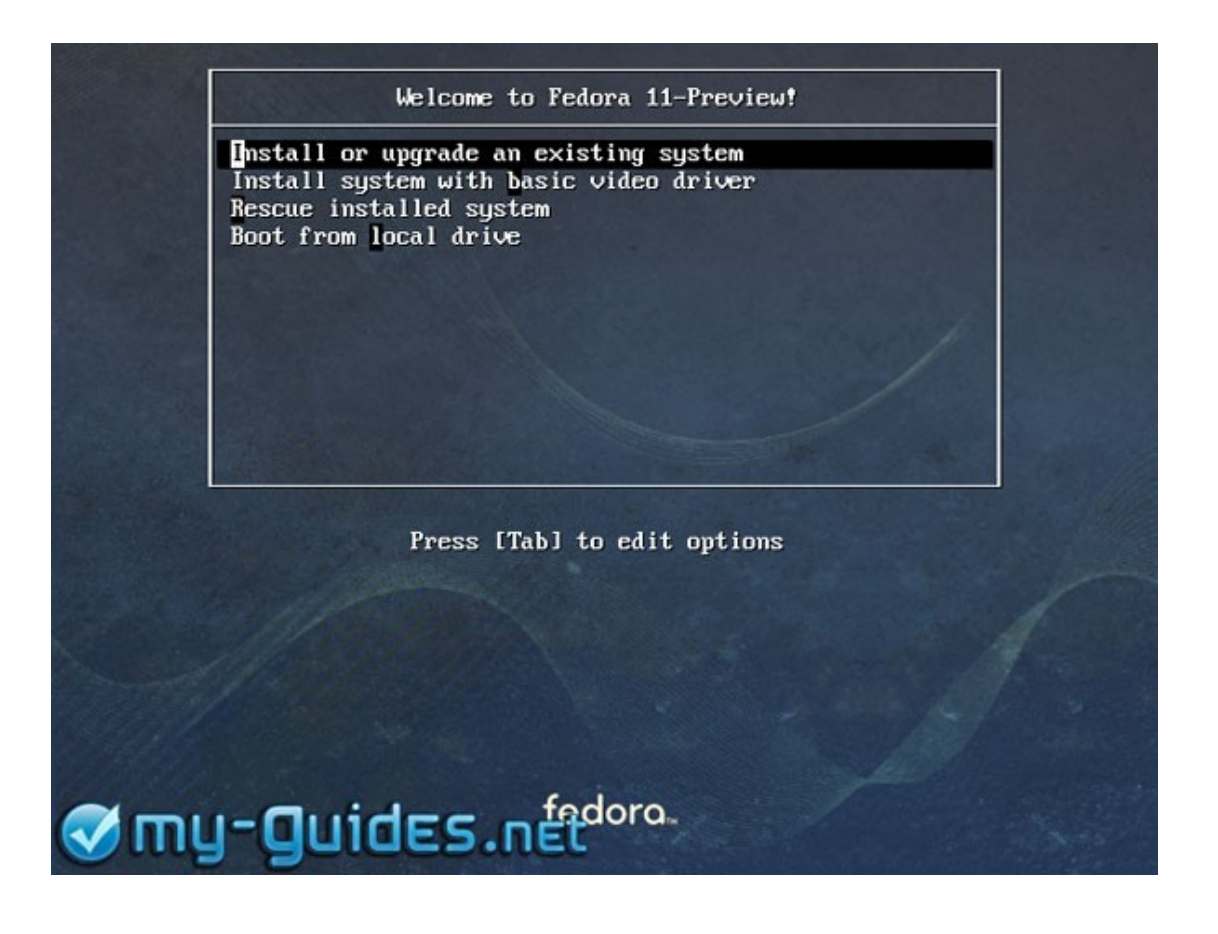

يتبـع

**من الجيد أن تقوم بفحص قرص التثبيت الخاص بفيدورا قبل البدء بعملية التثبيت نفسها و ذلك للتأكد أن قرص الديفيدي قد تم حرقه بصورة صحيحة .سيستغرق الفحص عدة دقائق ليكتمل , و بالطبع هذه الخطوة ليست إجبارية و لكن ينصح بها.**

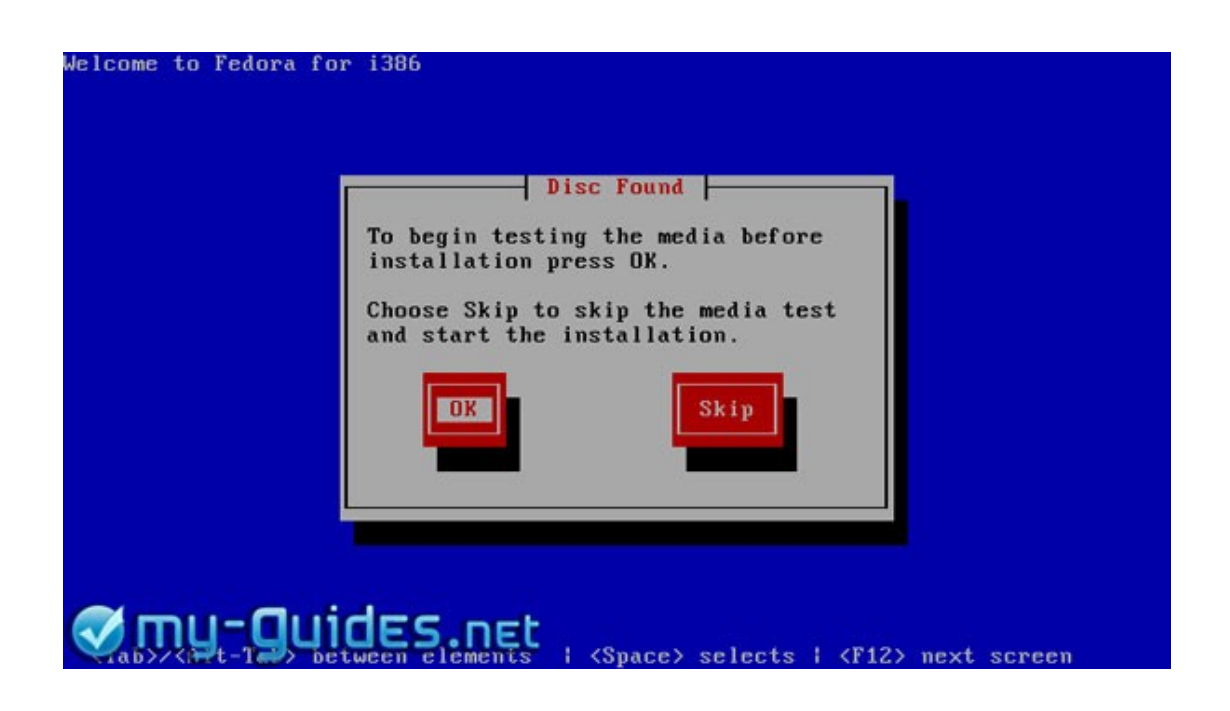

**هاهي الشاشة الفتتاحية الولى الخاصة بفيدورا 11 .**

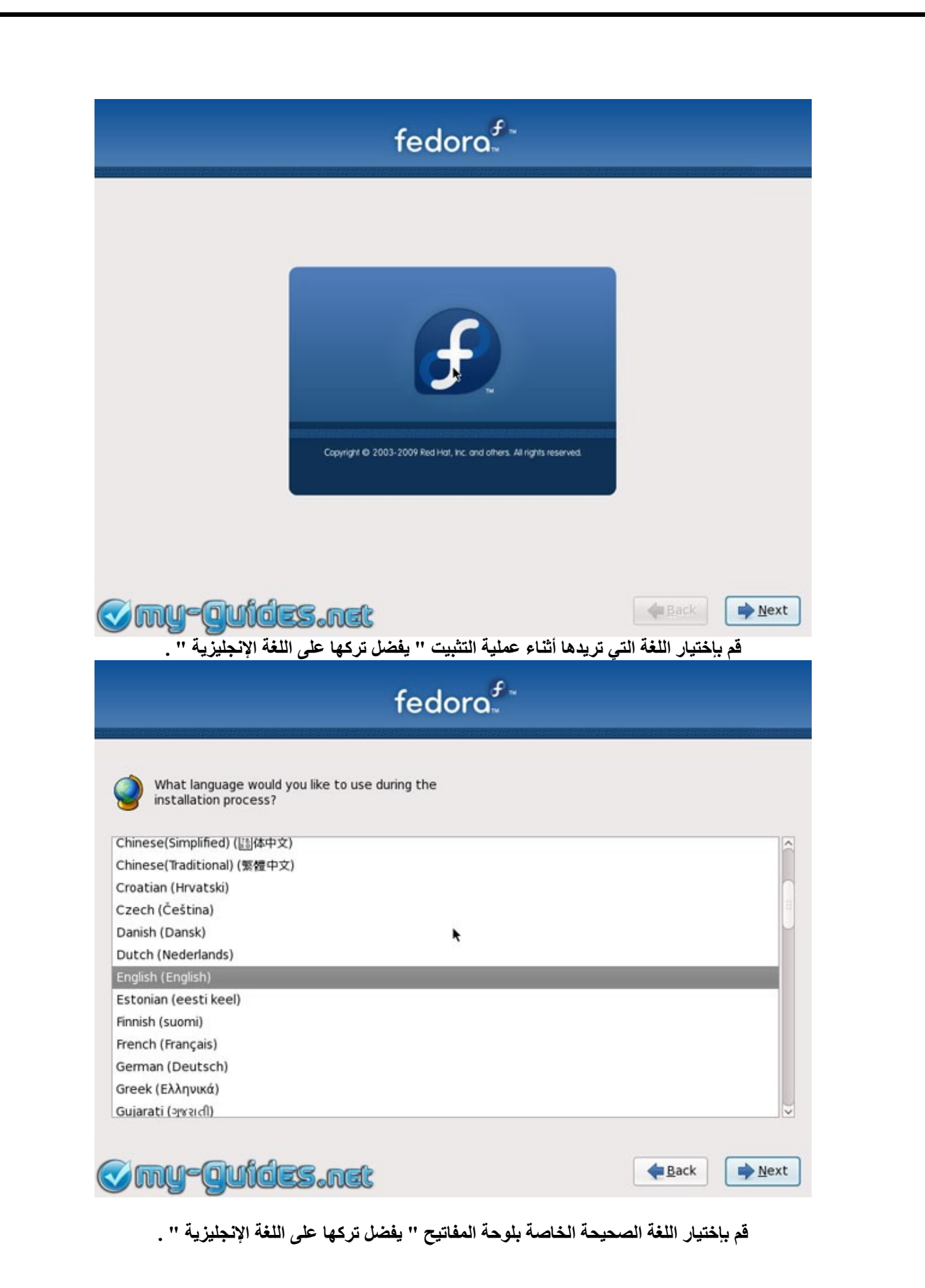

**5**

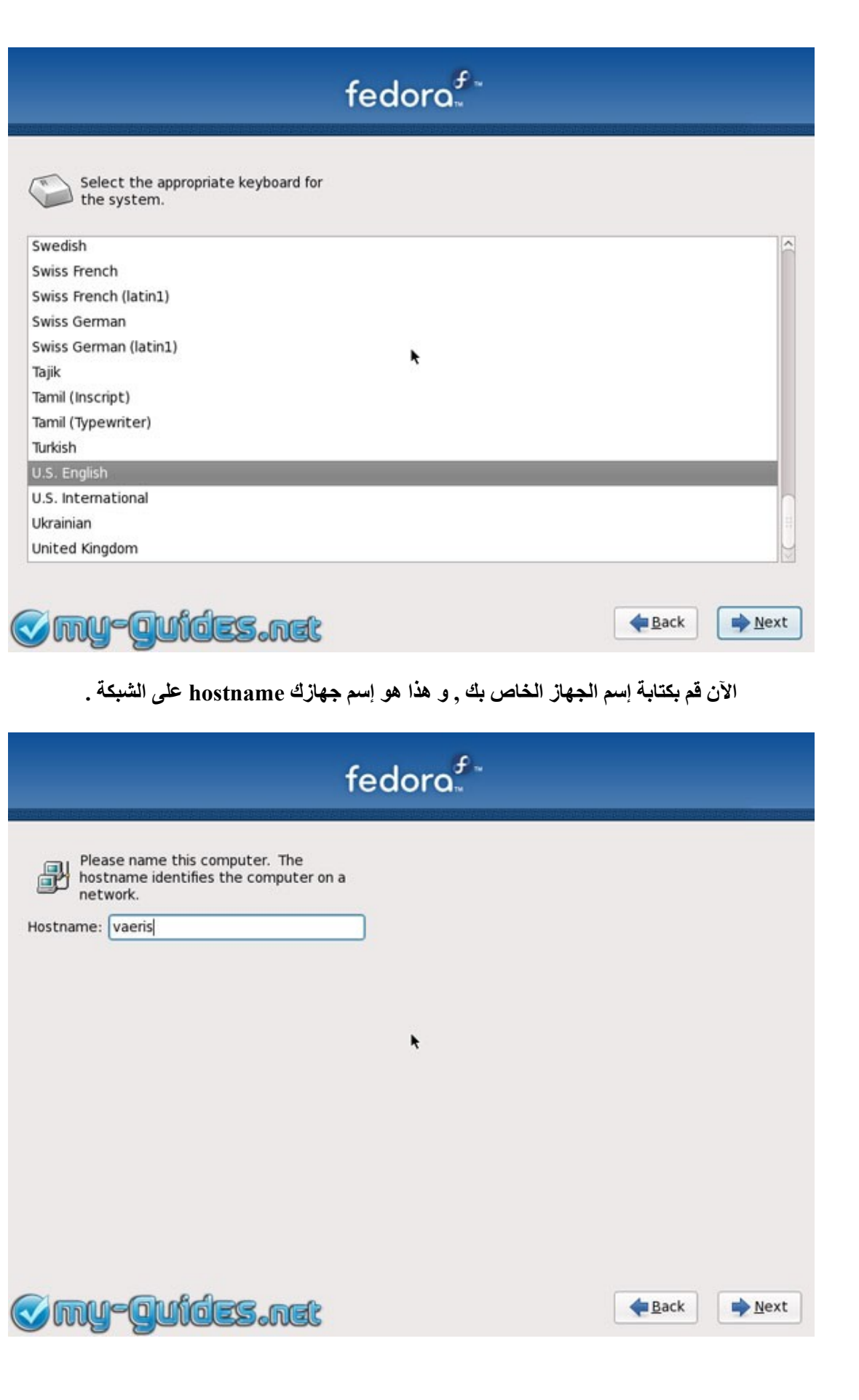

**قم بإختيار أقرب مدينة إليك و في نفس المنطقة الزمنية و ذلك لعداد ساعة النظام . إذا قمت بتثبيت ويندوز على جهازك و تريد عمل إقلع مزدوج Boot Dual , ل تقم بوضع علمة أمام هذا الختيار "System . "clock uses UTC**

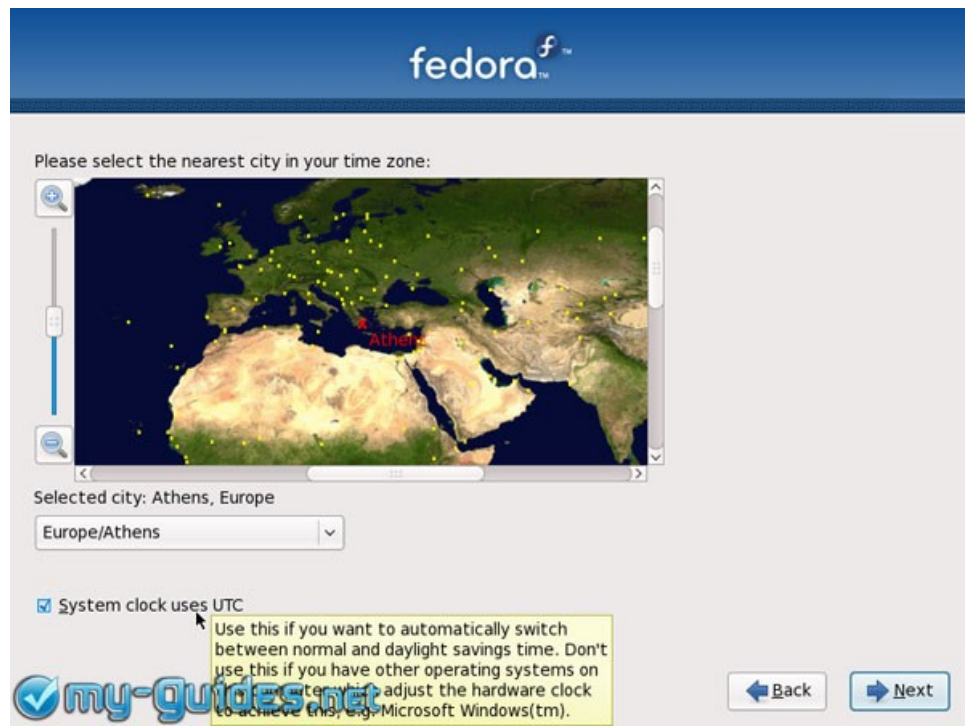

**قم بكتابة كلمة السر الخاصة بالمستخدم root مرتين , و المستخدم root هو المدير و المتحكم بالنظام , لذا من الفضل أن تقوم بكتابة كلمة سر قوية و ليس مجرد 123456 . :P**

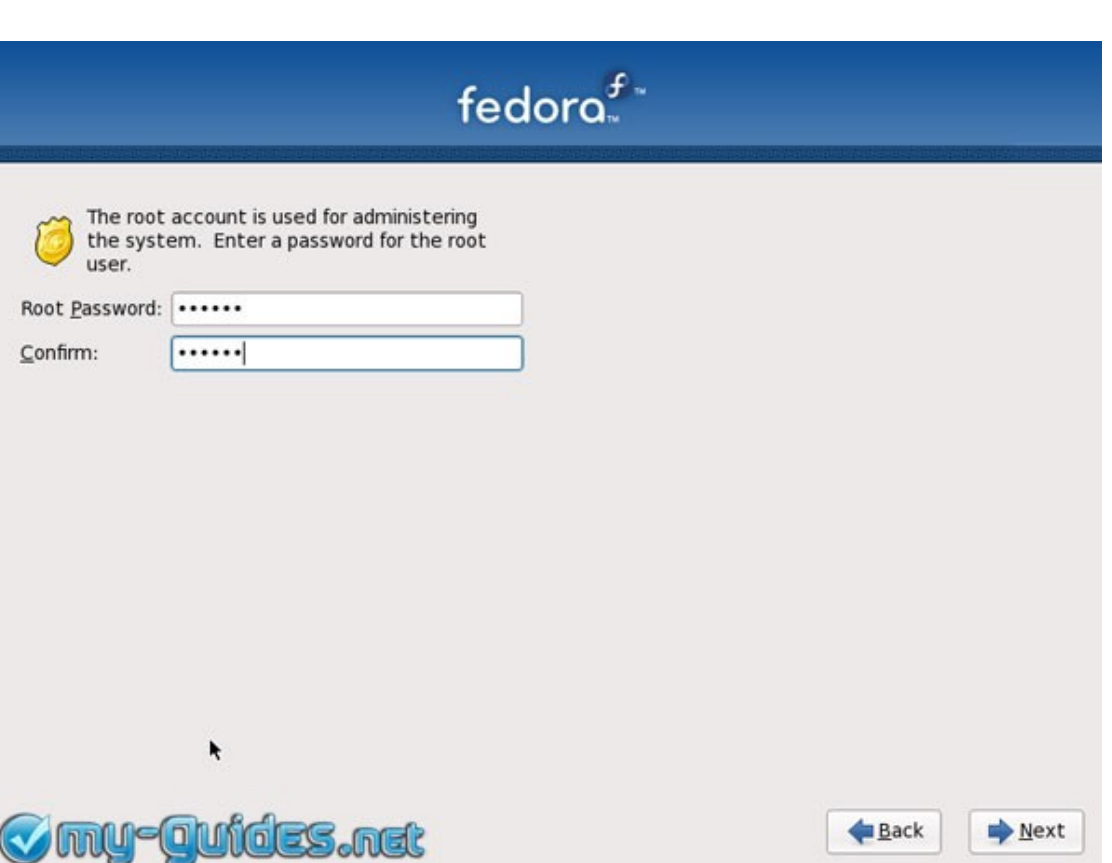

**الآن إنتبة الى الخطوة التالية و هي الخطوة الخاصة بتقسيم القرص الصلب Disk Hard . إذا كانت فيدورا هي نظام التشغيل الوحيد الذي سيتم إستخدامه على القرص الصلب إختر "drive entire Use ". و يمكنك أيضا إختيار "layout custom a Create ".بشكل عام من الفضل أن تجعل قسم / بارتيشن خاص للمجلد /home حيث ستحتفظ بجميع الملفات الخاصة بك , و تجعل قسم / بارتيشن آخر للنظام . أغلب الحال أنك قد ثبت ويندوز و تريد تثبيت فيدورا 11 أيضا . إذا لم يكن لديك قسم / بارتيشن أو قرص صلب آخر لتثبيت فيدورا لذا يجب عليك إعادة ضبط حجم أحد القسام / بارتيشن resize و ذلك لعمل مساحة لتثبيت فيدورا . و لكن يجب عليك قبل ذلك عمل defrag للقرص الصلب الخاص بك . و لتتعلم أكثر قم بقراءة الدليل التالي [: كيف](http://www.my-guides.net/en/content/view/37/26/) [تقوم بتقسيم القرص الصلب الخاص بك لتثبيت لينوكس.](http://www.my-guides.net/en/content/view/37/26/) . قم بوضع علمة على "modify and Review layout partitioning "لتتأكد أنك لم تقم بتثبيت فيدورا على قسم / بارتيشن خطأ.**

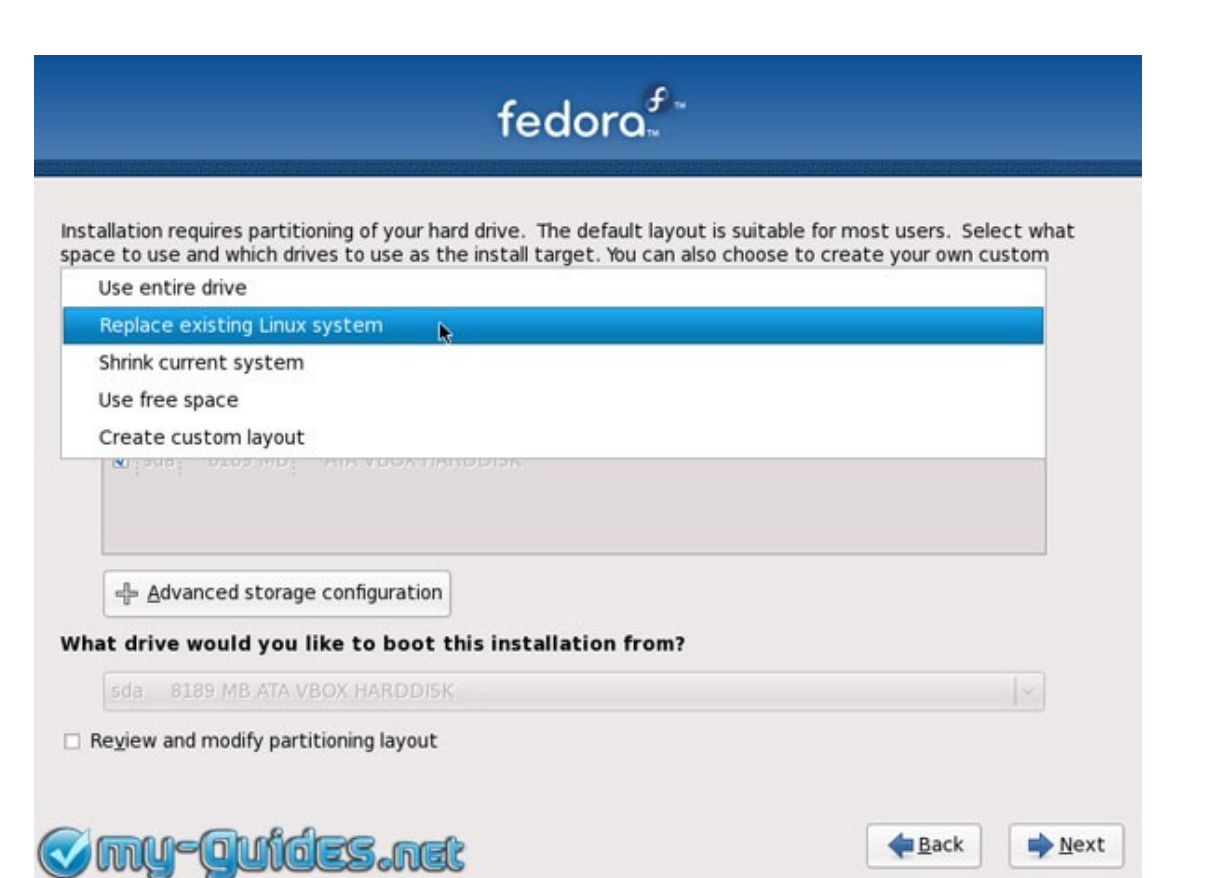

## **هنا الوضعية الفتراضية , حيث تستخدم فيدورا Groups Volume LVM .**

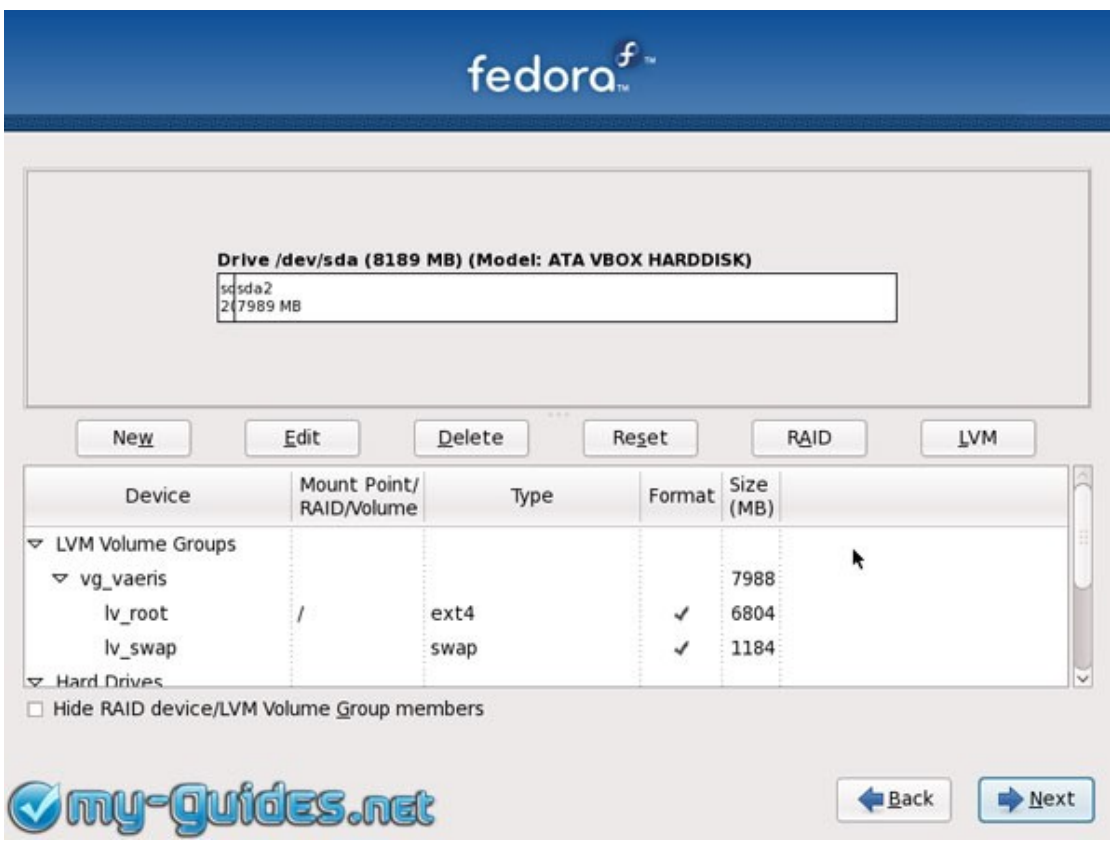

**قم بإختيار تثبيت محمل القلع loader boot المسمى grub على /sda/dev . هذا هو ال MBR أو ال Record Boot Master للقرص الصلب الول الموجود بجهازك . إذا كان لديك نظام ويندوز فسوف يظهر في قائمة أنظمة التشغيل الخاصة بمحمل القلع loader boot و يمكنك جعله إفتراضيا .بالطبع يمكنك تغيير ذلك في أي وقت تريد.**

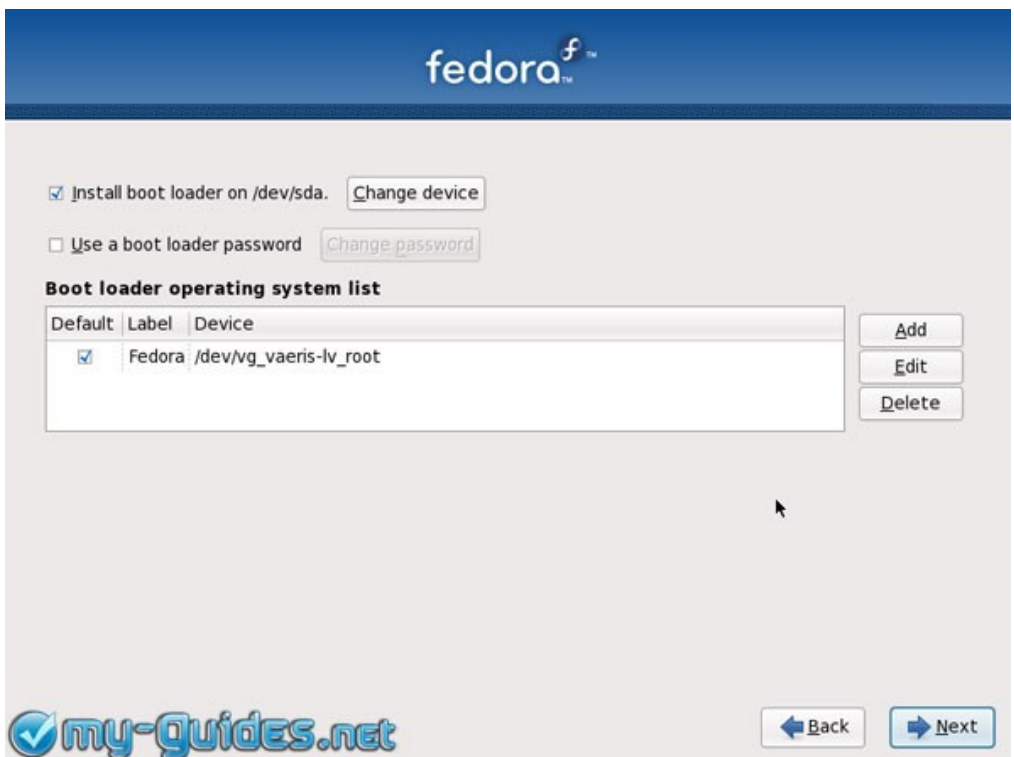

**التثبيت الفتراضي لفيدورا 11 يضم برمجيات عامة و أخرى خاصة بالنترنت , و يمكنك أيضا إختيار برمجيات خاصة بتطوير البرامج Development Software و أخرى خاصة بالخوادم Servers Web .إذا كنت ل تعلم ما هي تلك البرامج إتركها دون أن تضع علمة أمامها . إذا كنت تريد إختيار البرمجيات بنفسك قم بالضغط على "want you If ." now Customize سواء إذا كنت تريد إضافة واجهة KDE إلى البرامج المثبتة أو كنت تريد واجهة KDE وحدها قم بالضغط على "now Customize ".**

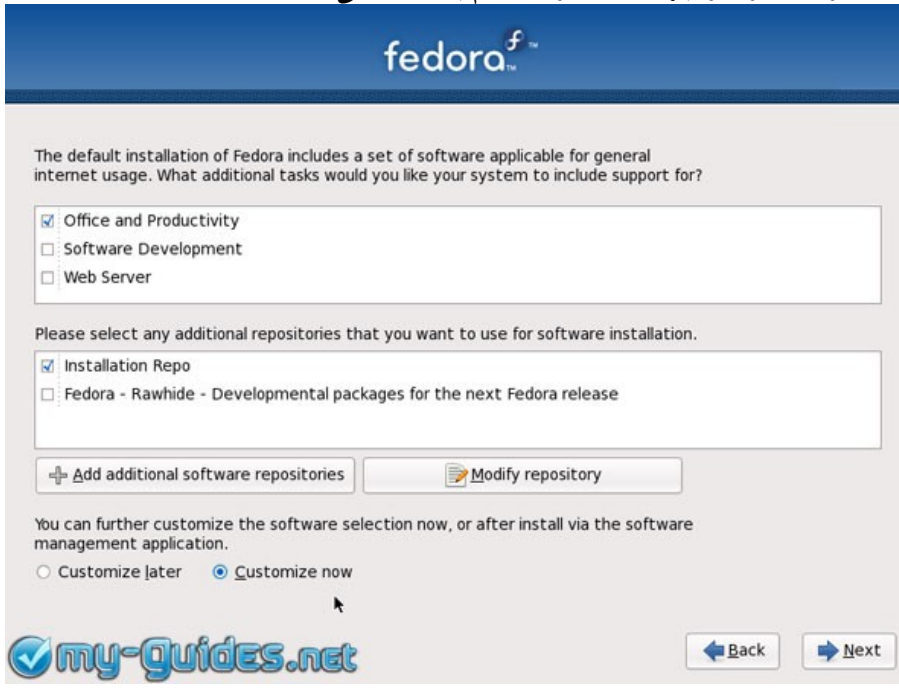

**هنا جميع الحزم الموجودة بقرص ال DVD الخاص بفيدورا 11 و يمكنك إختيار ما تريد من الحزم.**

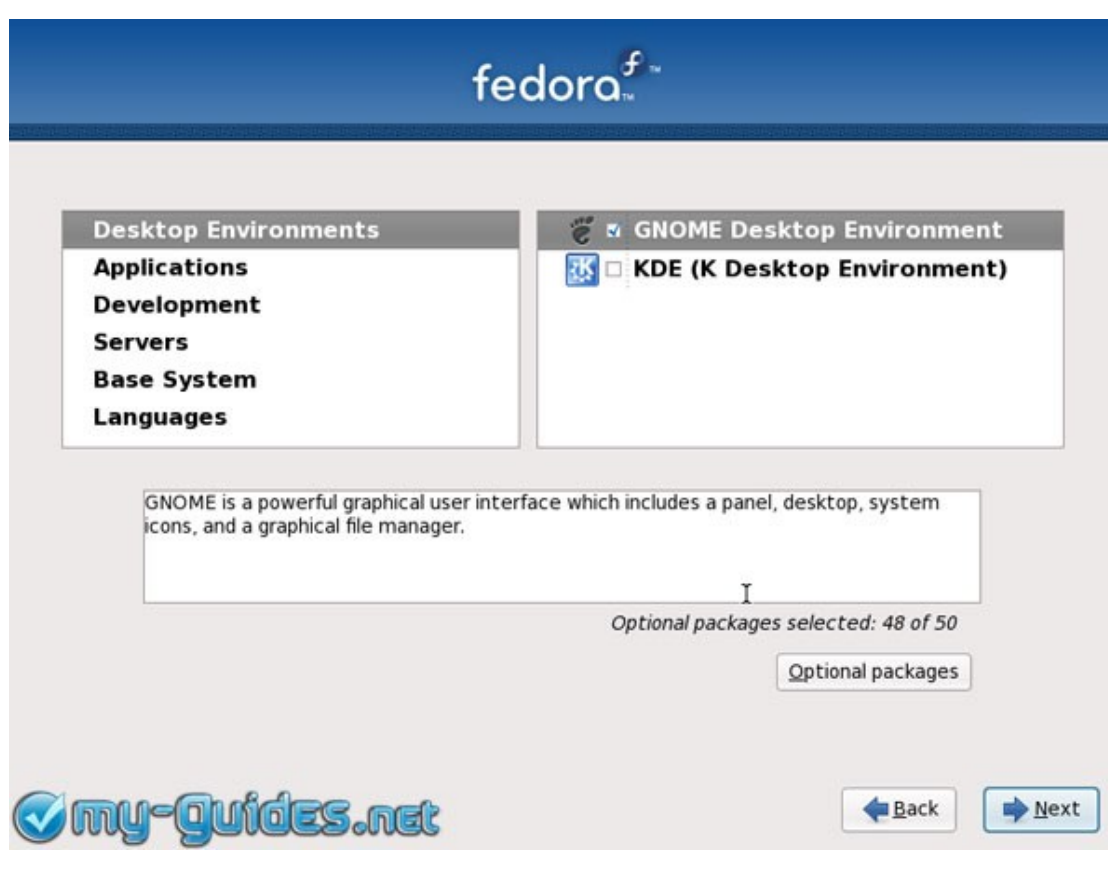

**بعد النتهاء من إختيار الحزم التي تريد قم بالضغط على Next و سوف يتم البدء بعملية التثبيت و سوف تستغرق عمليا التثبيت عدة دقائق بحسب سرعة جهازك و عدد الحزم التي سيتم تثبيتها.**

يتبـع

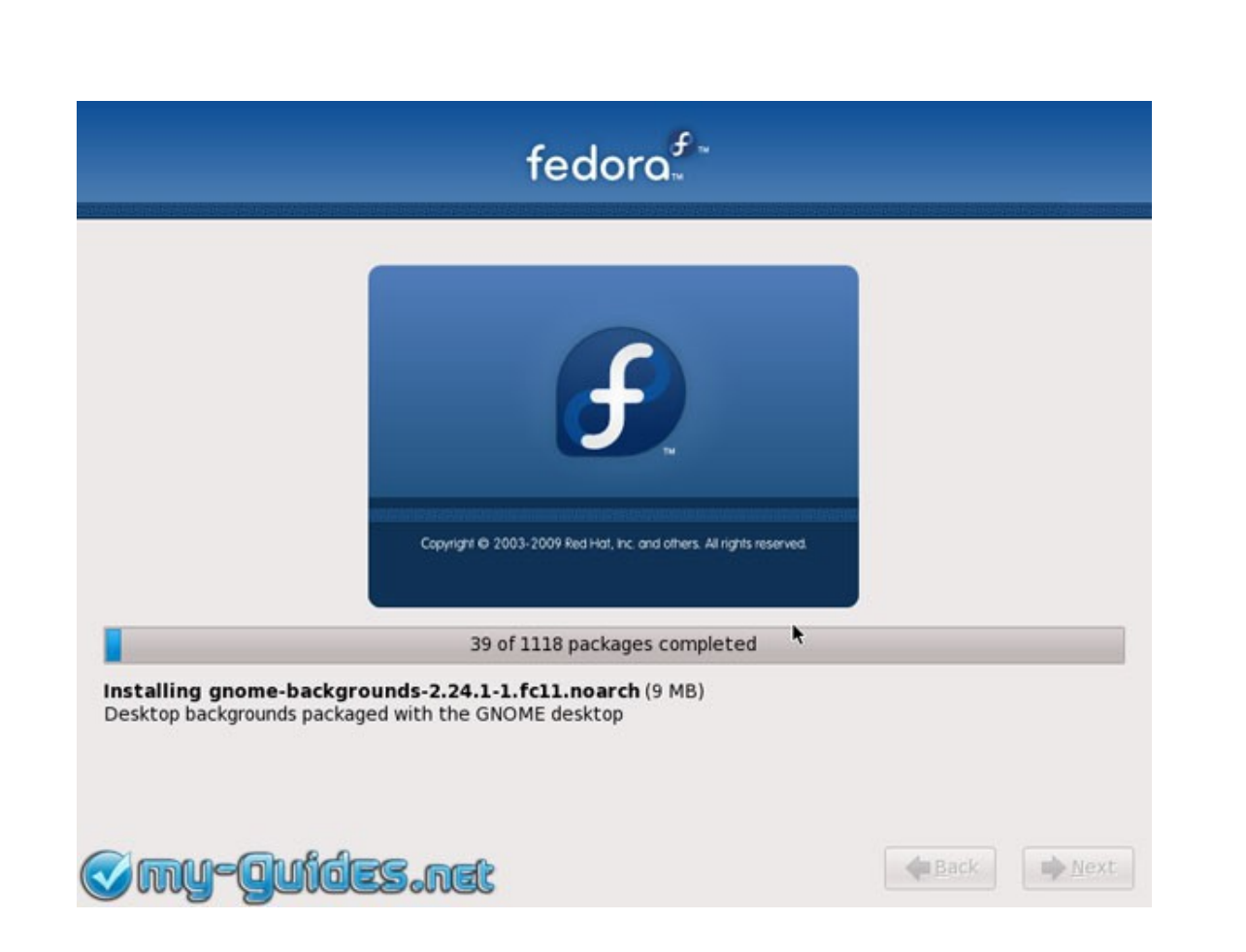

### **عند النتهاء من عملية التثبيت قم بإخراج ال DVD من قاريء القراص و إضغط على Reboot .**

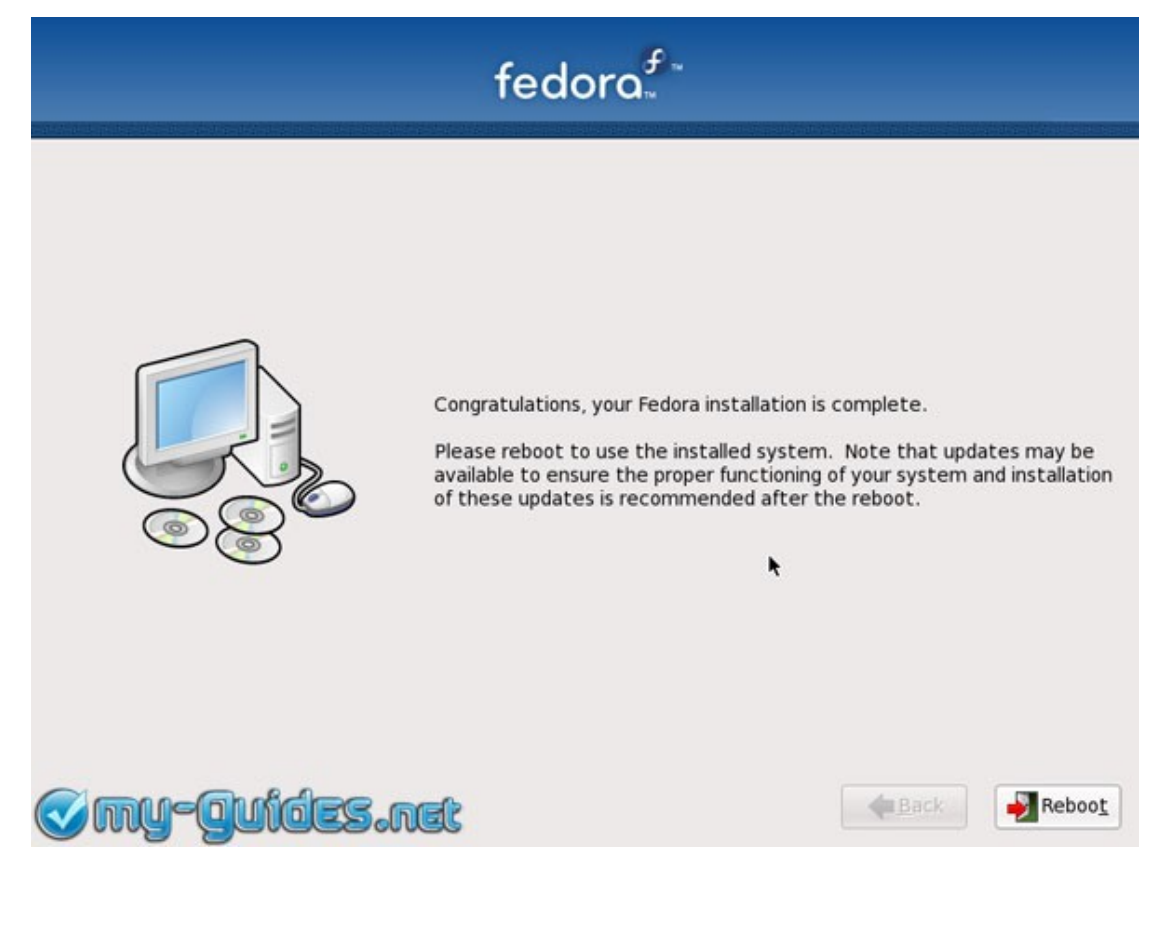

#### **هذه هي الشاشة الترحيبية لفيدورا 11 و ستراها عند القلع لول مرة فقط.**

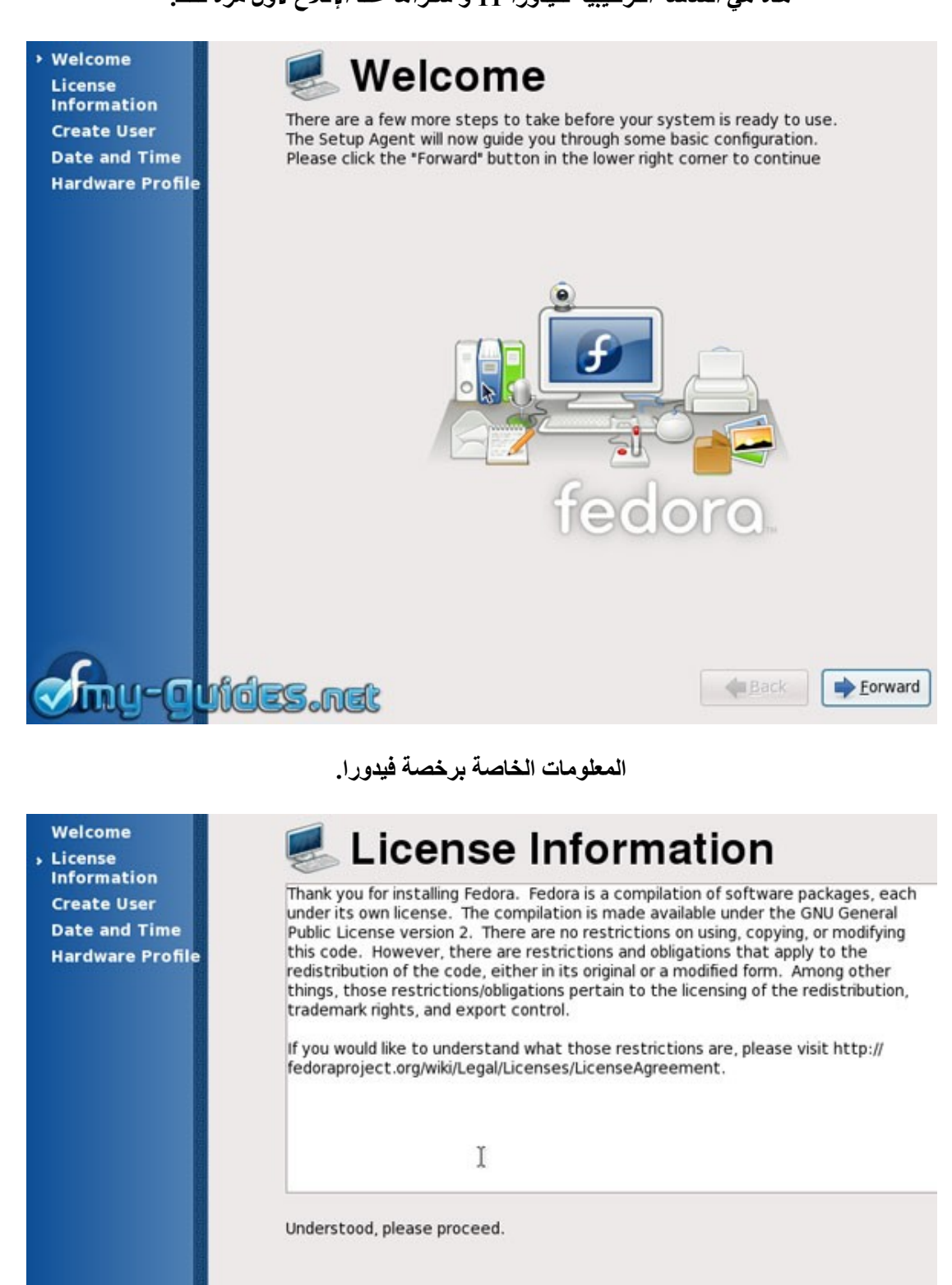

u-a<mark>utdes.net</mark>

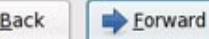

٠

**الآن قم بعمل مستخدم جديد للنظام , وسيكون المستخدم الفتراضي للدخول إلى نظام فيدورا لينوكس.**

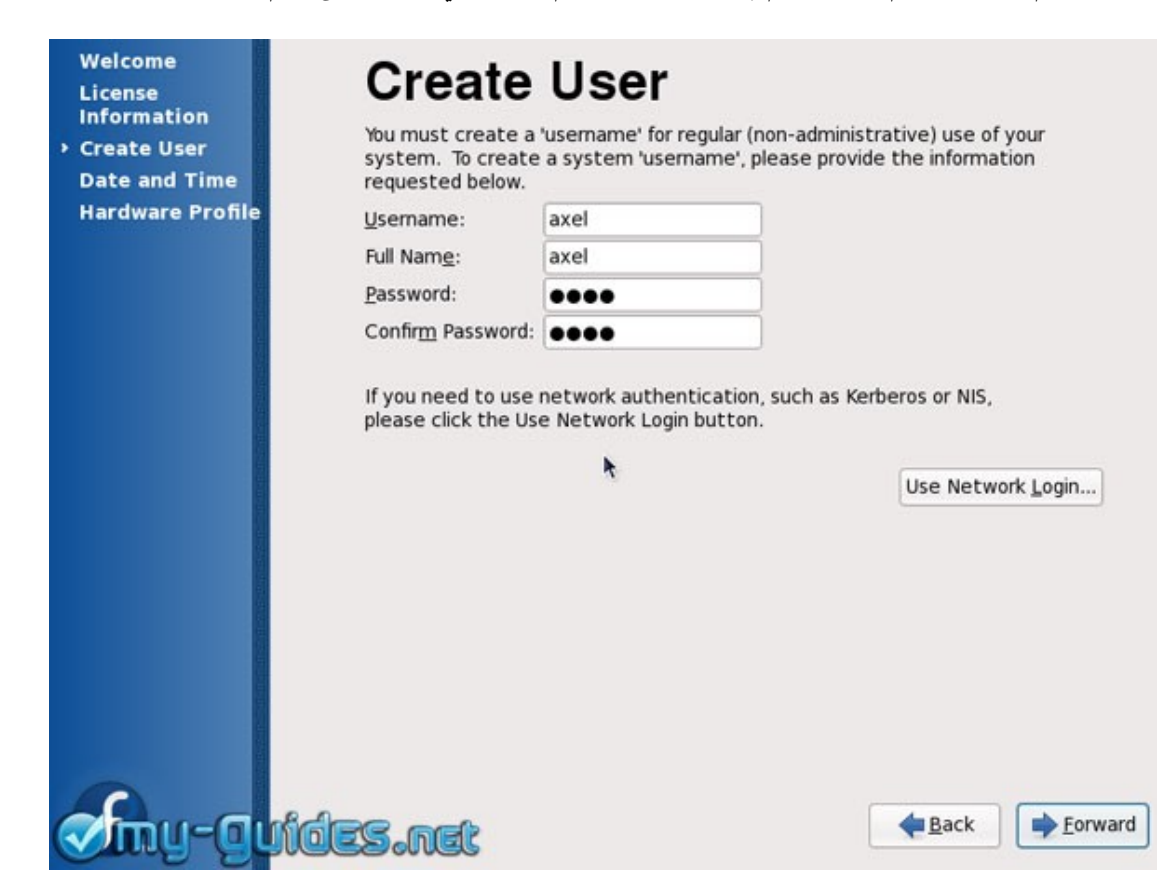

**تأكد من صحة الوقت و التاريخ.**

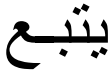

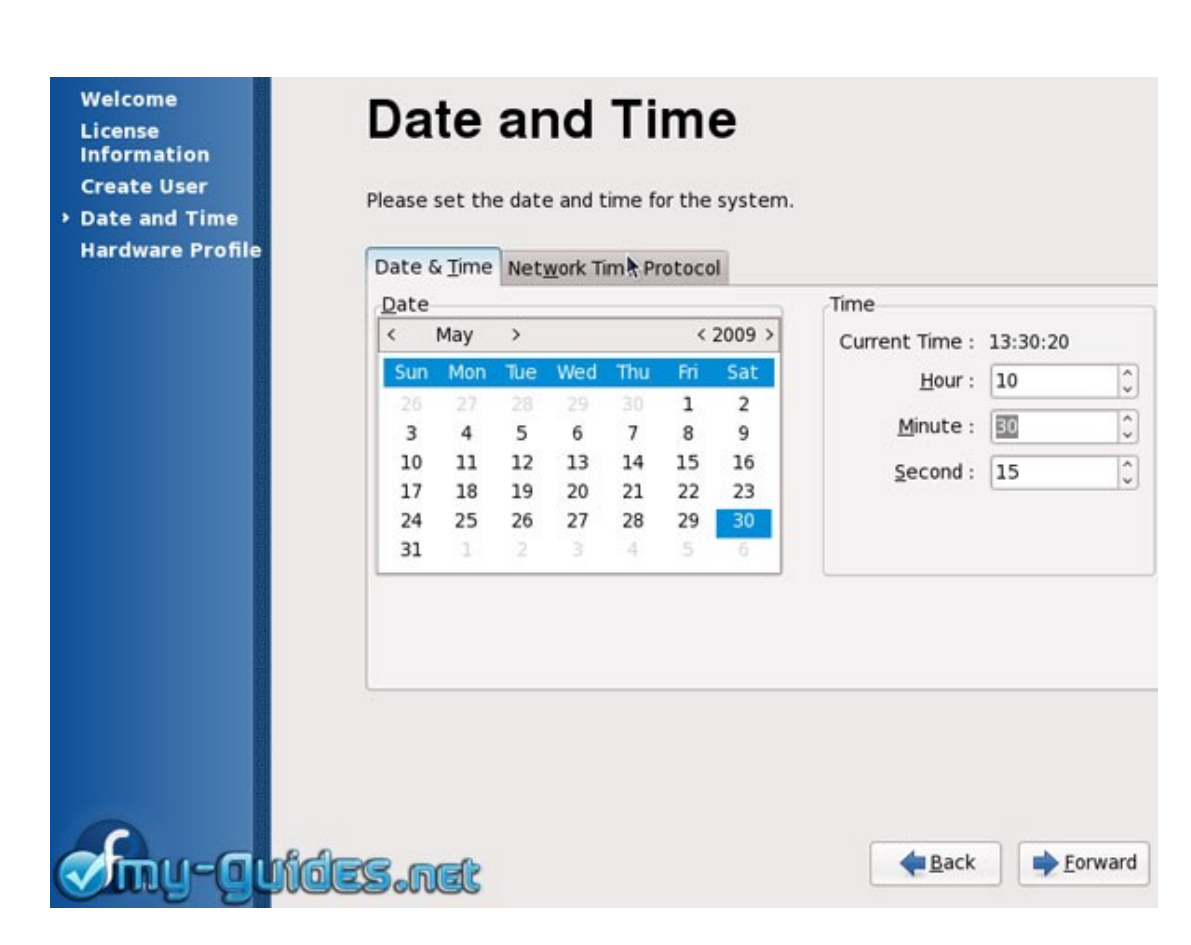

**يمكنك أيضا إرسال البروفايل الخاص بقطع الهاردوير الخاصة بك إلى مشروع فيدورا لمساعدتهم لتجميع أكبرقدر من المعلومات عن الهاردوير.**

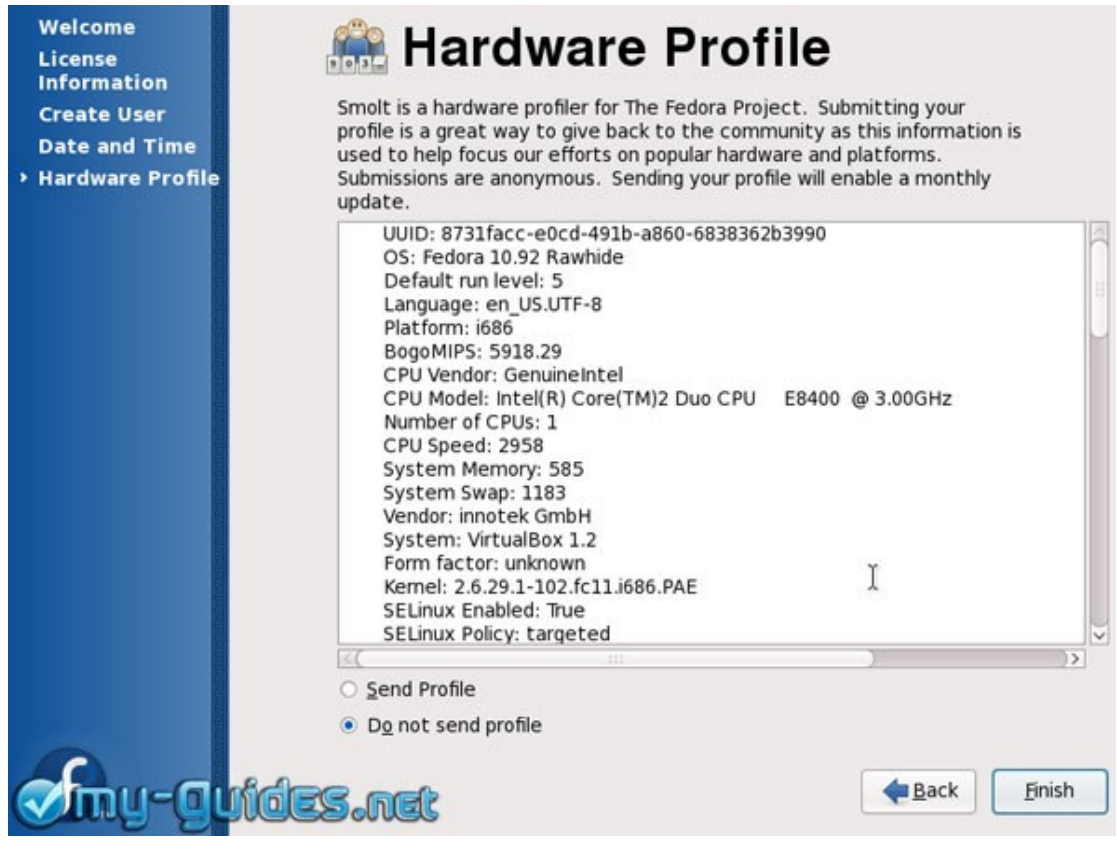

### **شاشة الدخول الخاصة بفيدورا.**

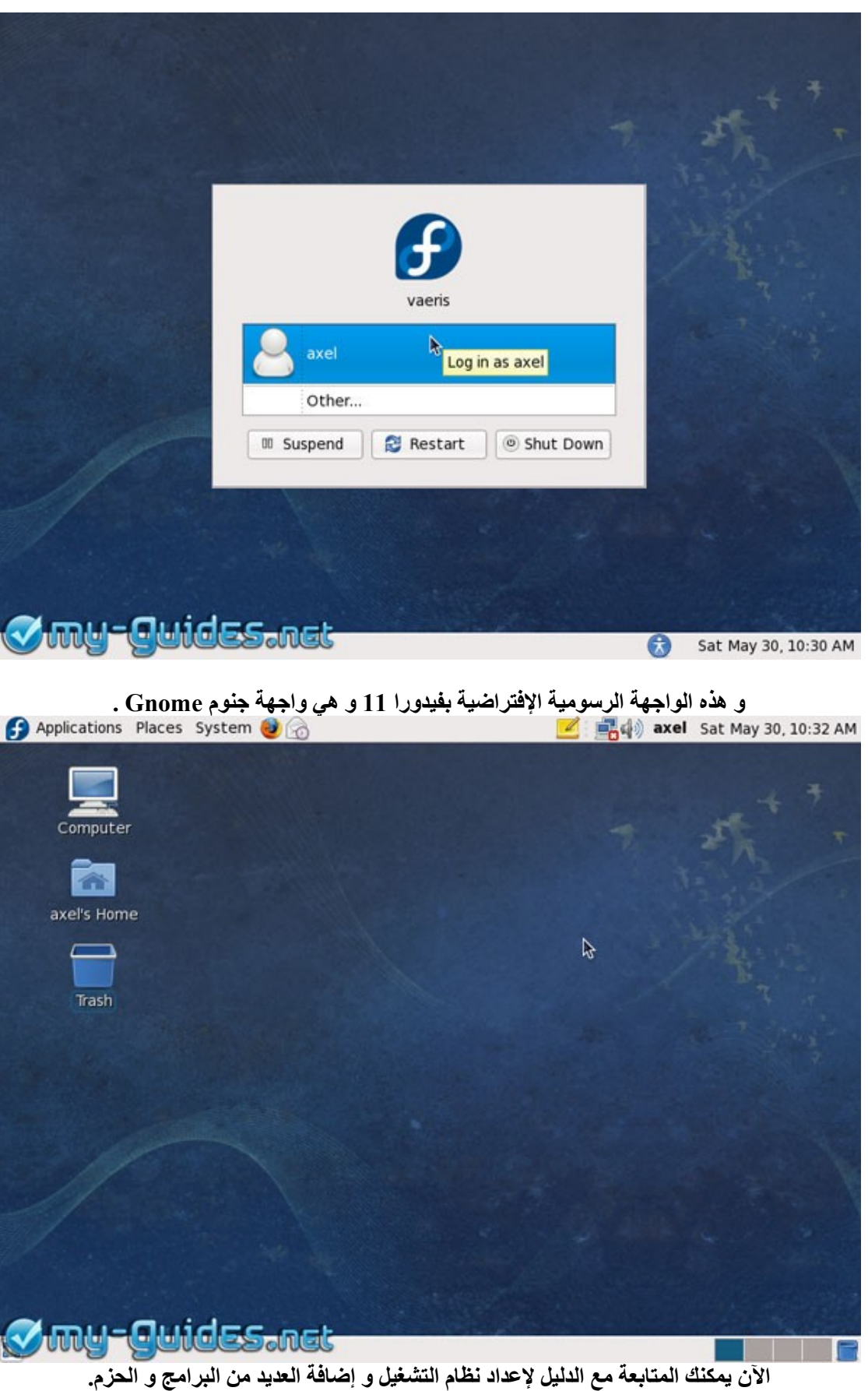

شكر خاص أشكر كل من ساهم في استخراج هذا العمل بهذه الصورة واشكر المصدر لترجمته للدليل الصلي لتثبيت فيدورا الحادي عشر

ويمكنك متابعة الموضوع الصلي لترجمة الدليل على الرابط التالي:

**[ت](http://www.linuxac.org/forum/linuxac6/thread26428.html)رجمة ::. دليل إستخدام فيدورا - الصدار الحادي عشر ..::** http://www.linuxac.org/forum/linuxac6/thread 26428.html

[www.linuxAc.org](http://www.linuxAc.org/)

[www.my-guides.net](http://www.my-guides.net/)

[www.wikipedia.org](http://www.wikipedia.org/)

**تم بحمد ا اتمنى ان يكون هذا الكتاب مفيد للجميع اهدي هذا العمل الي والدي العزيزين رمزي للحب والعطاء وكل شي بحياتي الي مجتمع ليونكس الي كل طالب ِعلم الي منتديات مكتوب الي منتديات العاصفة الي منتديات ترياق العرب الي منتديات الحاسب في حياتنا الي منتديات سوالف سوفت**

**مع تحياتي L1e@hotmail.co.uk**